**PARTNERSHIP FOR ADVANCED COMPUTING IN EUROPE** 

# **Optimization of a Dual Band Slot Antenna using ANSYS® HFSS and optiSLang®**

Christian Römelsberger

**PRACE Autumn School 2013 - Industry Oriented HPC Simulations, September 21-27, University of Ljubljana, Faculty of Mechanical Engineering, Ljubljana, Slovenia**

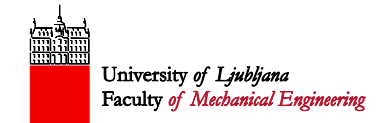

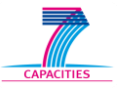

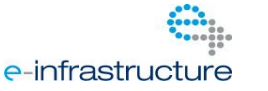

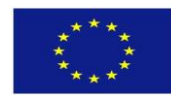

### **Antenna Simulation**

- **Tricky business to adjust antennas:** 
	- **Minimize return loss**
	- **Radiation pattern: Main lobe, side** lobes
	- **Polarization**
	- **Band width**
	- **Several bands**
	- **Impedance matching: Smooth** transition from 500 to 3770
- Use simulation to
	- Validate that antenna design meets requirements.
	- Gain understanding of the design.
	- Optimize the design.

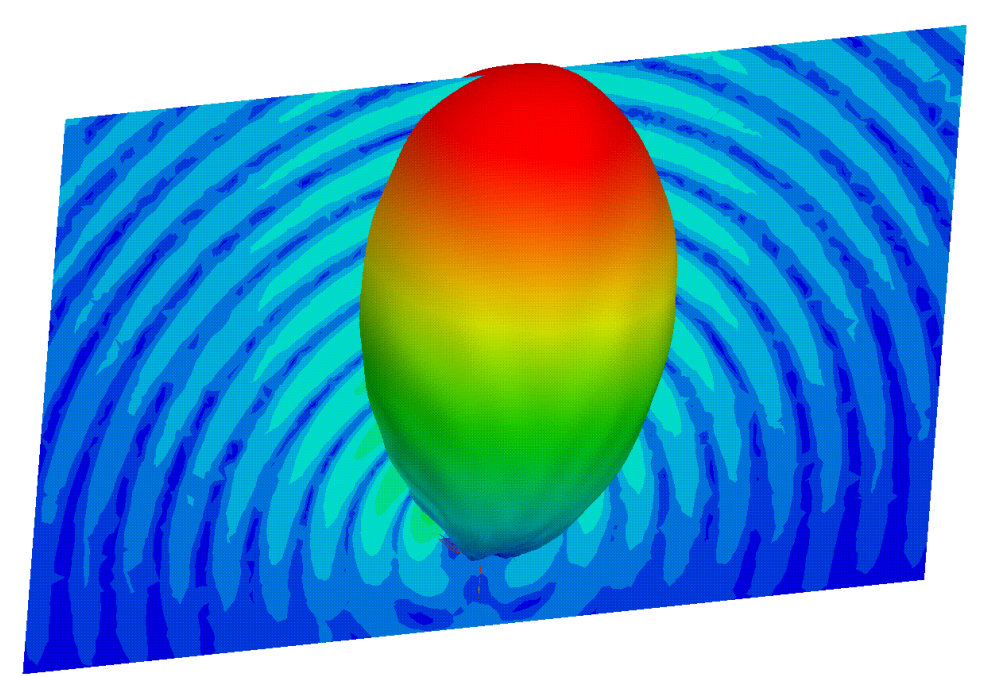

© 2013 CADFEM GmbH

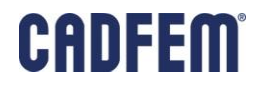

### **Antennas: Simulation Setup**

- Boundary conditions:
	- Radiation, perfectly matched layers
	- **Conducting surfaces**
	- **Symmetry**
- **Excitations:** 
	- $\blacksquare$  Wave ports  $\rightarrow$  Infinitely long wave guides
	- **Incident waves**

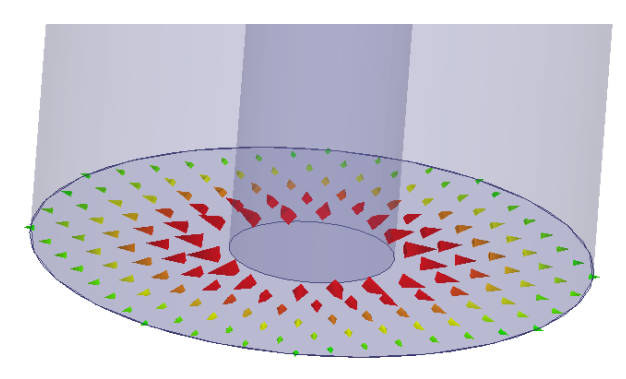

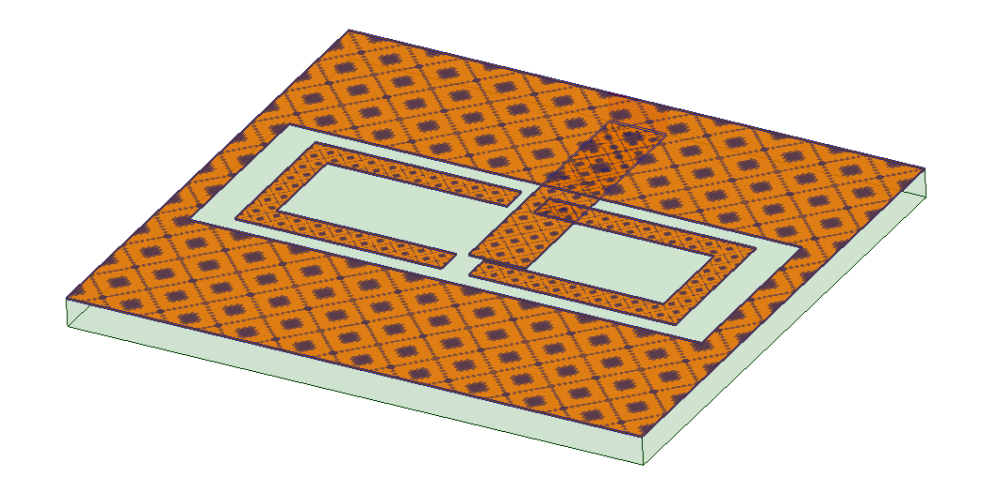

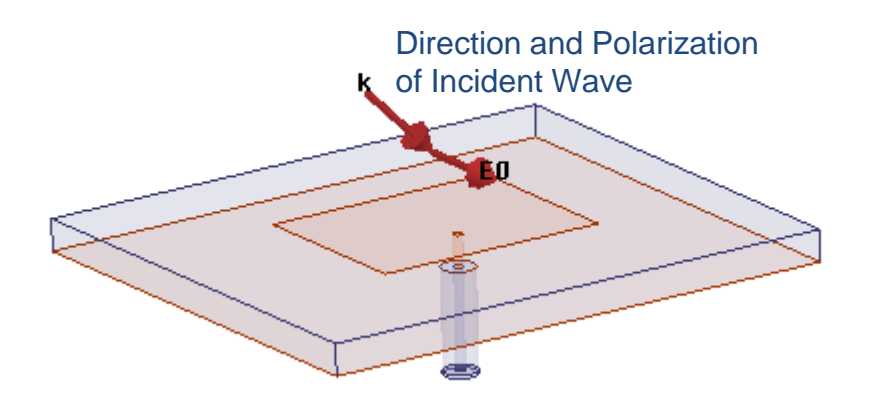

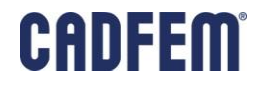

 $-2 -$ 

#### **HFSS – High Frequency Structure Simulator**

- 3D Field Solver
	- 3D Finite Element Method (FEM)
	- **Boundary Integral (IE)**
	- **Mesh Process: Adaptive**
- Advanced Boundary Types
	- **Radiation and Perfectly Matched** Layers
	- Symmetry, Finite Conductivity, Infinite Planes, RLC, and Layered Impedance
- Advanced Material Types
	- **Frequency dependent**
	- **Anisotropic**
- Post Processing and Report Type
	- **SYZ parameters**
	- **Field display**
	- Near Field/Far Field

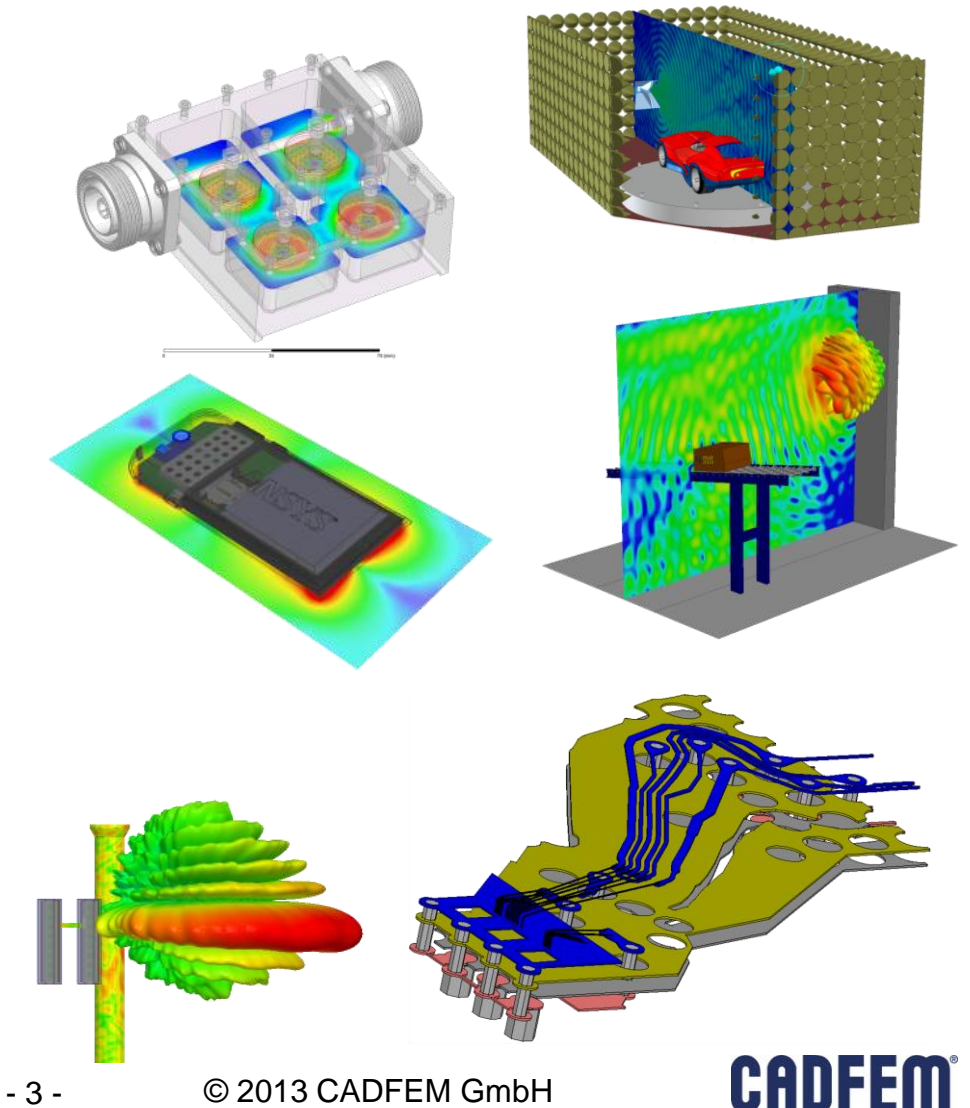

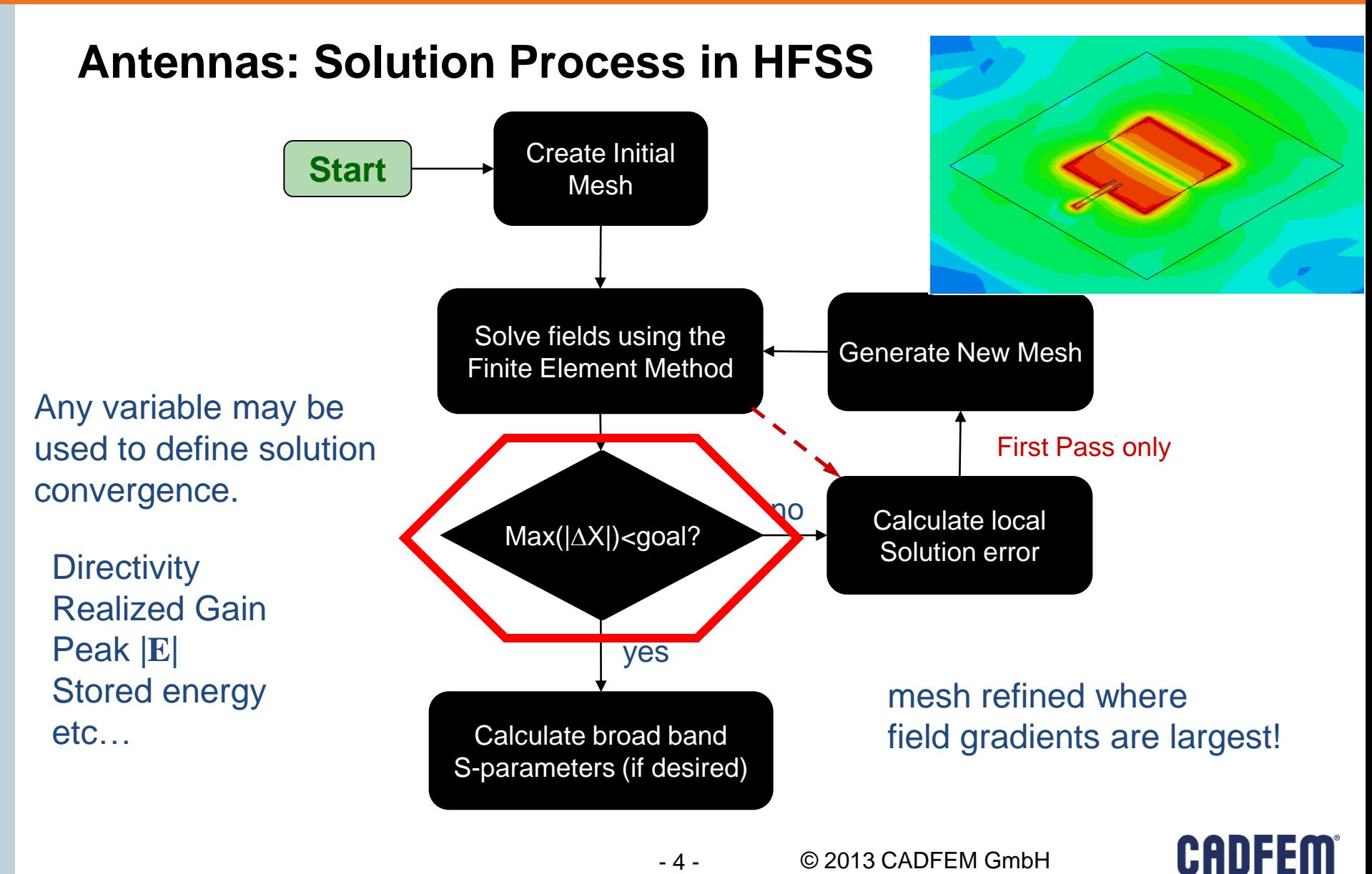

 The geometry of the conducting surfaces of the PCB is parametrized by 12 parameters

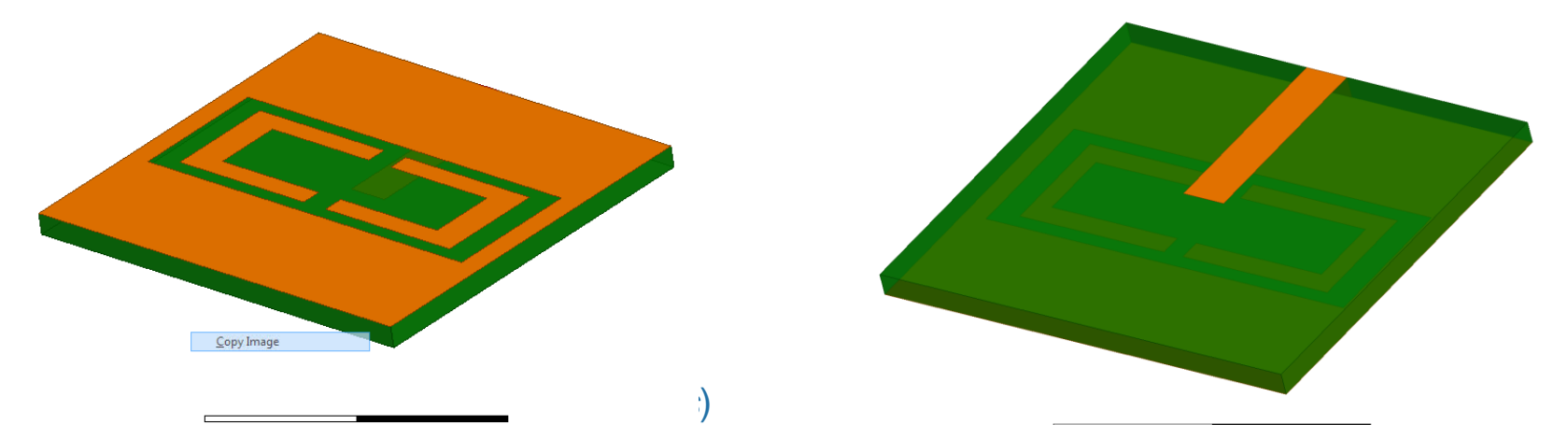

- I ne aistances or the U-snaped conductors in the ground plane to the boundary of the slot on x- and y- direction (*gap1, gap2*)
- The distance of the two U-shaped conductors in the ground plane to each other (*dd*)
- The width of the U-shaped conductors in the ground plane in x- and y-direction (*w1, w2*)
- The length and the width of the microstrip feed line (*lf, wf*)
- [1] S. Gai, Y.-C. Jiao, Y.-B. Yang, C.-Y. Li, and J.-G. Gong: 'DESIGN OF A NOVEL MICROSTRIP-FED DUĂL-BAND SLOT ANTENNA FOR WLAN APPLICATIONS',*Progress In Electromagnetics Research Letters, Vol. 13, 75-81, 2010*

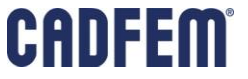

**Goal: minimize the return loss at both frequencies** 

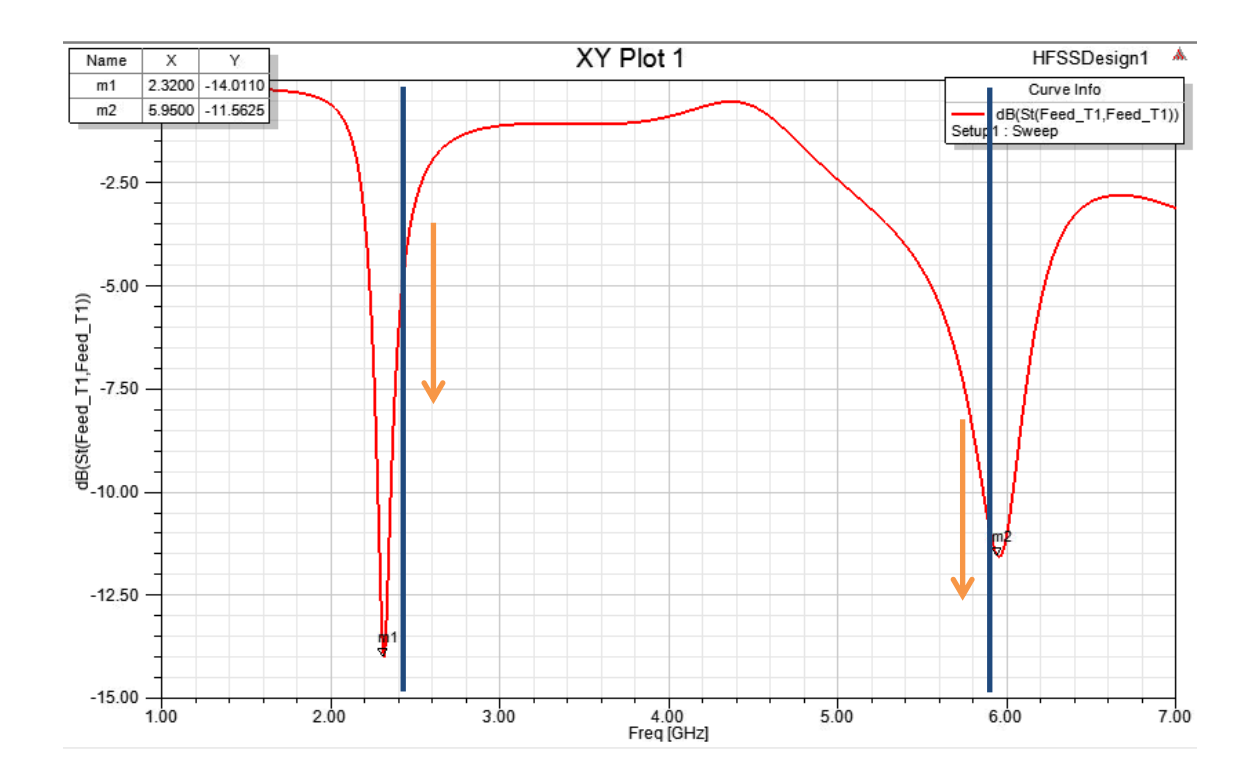

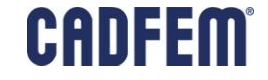

- Set up region
- Set up the simulation for a single design point:
	- Boundaries
		- Radiation on the boundary of the region
		- **Finite conductivity at metalized surfaces**
	- $E$ Fxcitation
		- **Exampled port at the end of the microstrip**
	- **Analysis Setup** 
		- 5.8GHz
		- 2.4GHz with mesh linked to the 5.8GHz setup
		- Frequency sweep 1.5GHz 7GHz
- Solve
- Postprocessing
	- Return Loss
	- **Currents**
	- Gain

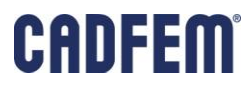

- Remove the frequency sweep and the 2.4GHz setup
- Add a discrete frequency sweep with a single frequency point at 2.4GHz
- Ensure that the parameters are handed down to the workbench and that the return loss at 2.4GHz and at 5.8GHz are handed down to the workbench
- Add the optimization setup with optiSLang.
- Ensure that the RSM options are set properly!
- Solve

- Do a validation check
- **Much improved Return Loss**

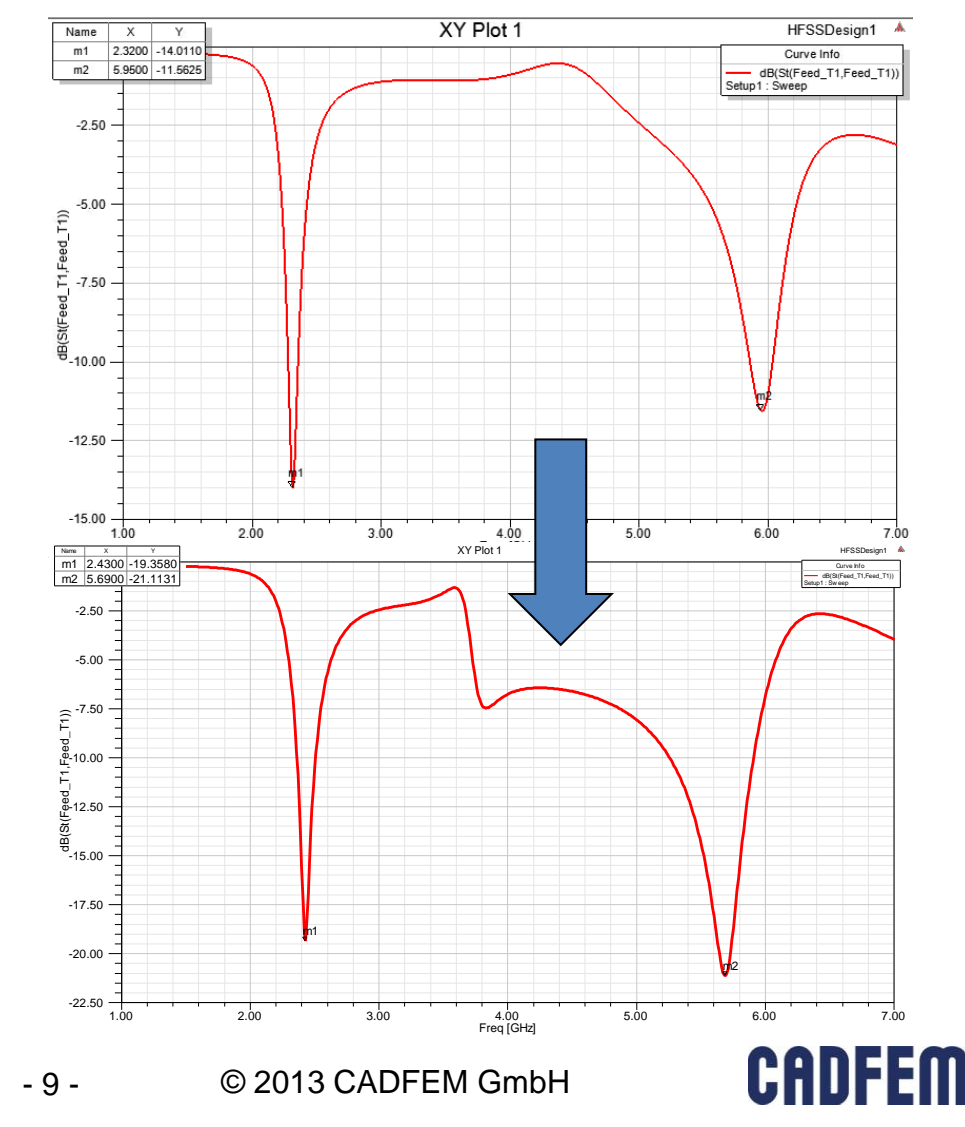

#### ■ Resonances

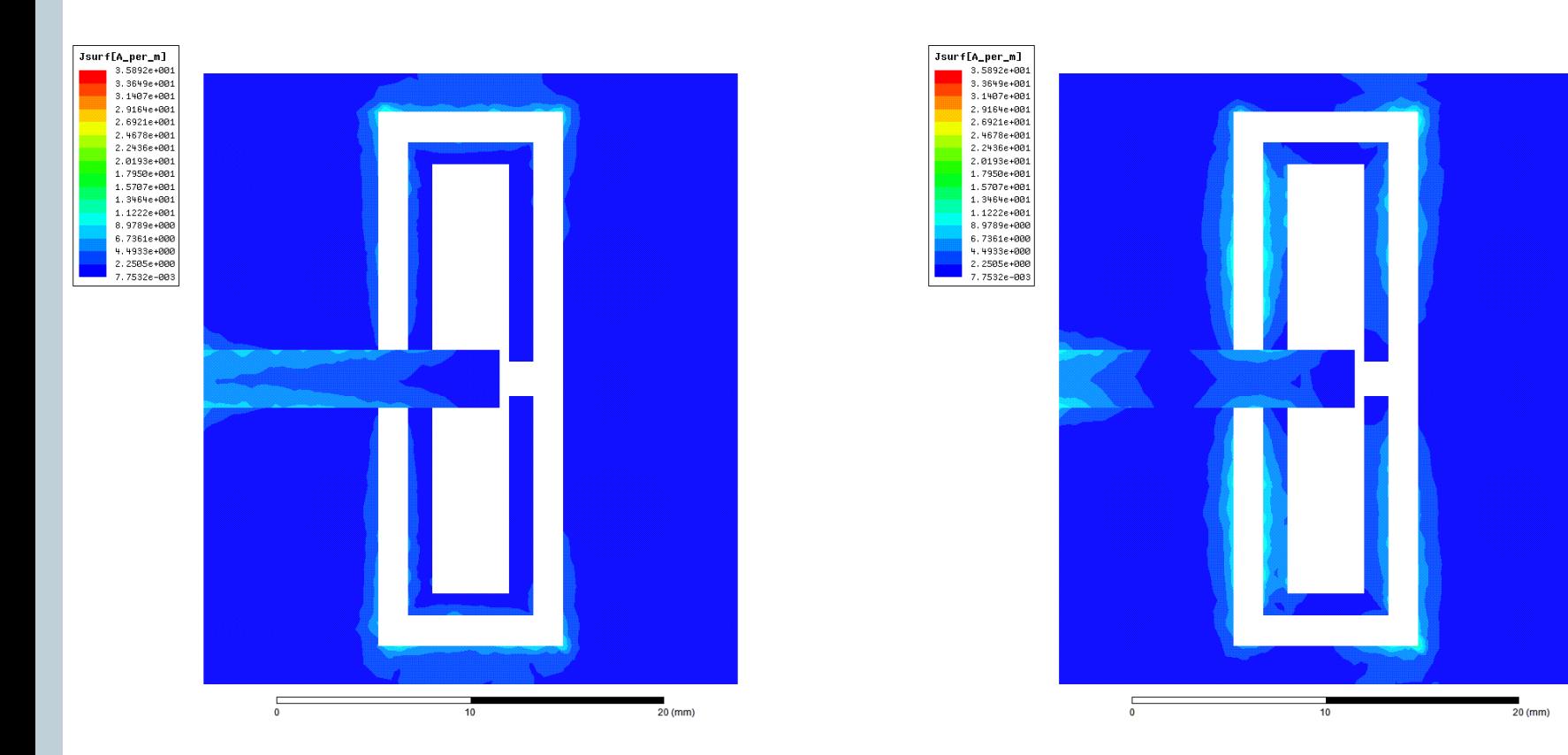

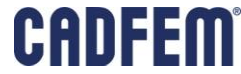